# ОПЕРАЦИОННАЯ СИСТЕМА СПЕЦИАЛЬНОГО НАЗНАЧЕНИЯ «ASTRA LINUX SPECIAL EDITION» РУСБ.10015-01 Руководство по КСЗ. Часть 2 Оперативное обновление 1.7.1 Бюллетень № 2021-1126SE17 Листов [7](#page-6-0)

## **АННОТАЦИЯ**

В настоящем руководстве приводятся изменения в документ РУСБ.10015-01 97 01-2 «Операционная система специального назначения «Astra Linux Special Edition». Руководство по КСЗ. Часть 2» из комплектности изделия РУСБ.10015-01 «Операционная система специального назначения «Astra Linux Special Edition» (далее по тексту — ОС), которые необходимо учитывать при проверке и тестировании комплекса средств защиты из состава ОС с установленным оперативным обновлением согласно бюллетеню № 2021-1126SE17.

Руководство предназначено для администраторов безопасности.

## **СОДЕРЖАНИЕ**

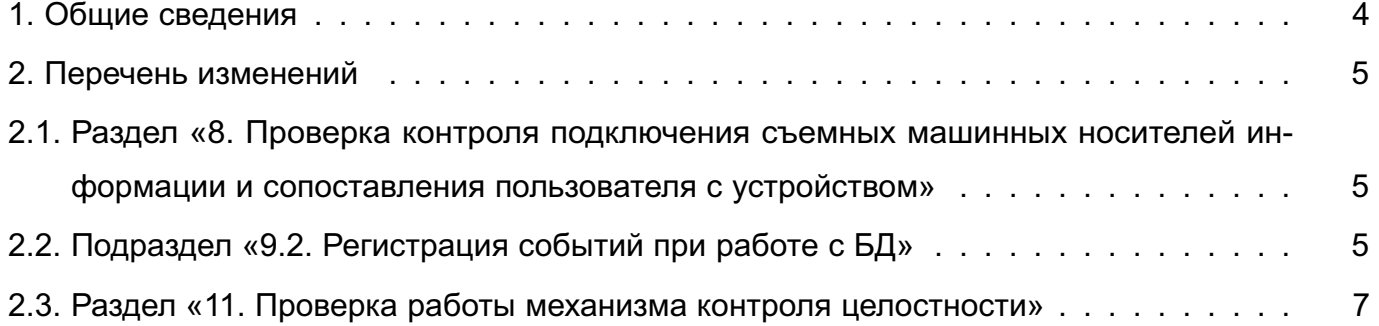

## **1. ОБЩИЕ СВЕДЕНИЯ**

<span id="page-3-0"></span>В настоящем руководстве приведены изменения в документ РУСБ.10015-01 97 01-2: измененные разделы, подразделы и пункты документа.

При проверке и тестировании комплекса средств защиты ОС с установленным оперативным обновлением согласно бюллетеню № 2021-1126SE17 рекомендуется руководствоваться документом РУСБ.10015-01 97 01-2 совместно с настоящим руководством.

## 2. ПЕРЕЧЕНЬ ИЗМЕНЕНИЙ

## <span id="page-4-1"></span><span id="page-4-0"></span>2.1. Раздел «8. Проверка контроля подключения съемных машинных носителей информации и сопоставления пользователя с устройством»

В разделе 8 пункт 6) перечисления изложить в редакции:

6) добавить строку, предоставляющую пользователям право монтировать ФС подключенного USB-носителя:

/dev/sdc /mnt auto rw, user, noauto 0 0

Пункт 13) перечисления изложить в редакции:

13) смонтировать USB-носитель командой:

<span id="page-4-2"></span>mount /mnt

### 2.2. Подраздел «9.2. Регистрация событий при работе с БД»

Подраздел 9.2 изложить в редакции:

9.2. Регистрация событий при работе с БД

Тестирование системы регистрации событий (аудита) СУБД PostgreSQL проводится в полуавтоматическом режиме. Тестированию подвергается требование к регистрации событий и фиксируемой в сообщениях аудита информации, а также к наличию средств выборочного ознакомления с информацией.

При выполнении тестирования (см. 2.2) генерируются следующие виды событий:

- использование механизма идентификации и аутентификации;
- попытки доступа;
- действия выделенных пользователей;
- запрос на доступ к защищаемому ресурсу;
- создание и удаление объекта;
- действия по изменению ПРД.

Для просмотра сообщений аудита СУБД необходимо:

- 1) войти в систему от имени администратора:
- 2) запустить окно терминала;
- 3) выполнить команду:

sudo ausearch -x postgres -i | more

#### Пример

Сообщение аудита, выданное СУБД PostgreSQL

type=PROCTITLE msg=audit(07.12.2021 11:49:01.438:13375) : proctitle=postgres:

11/setest: postgres template1 [local] startup

type=SYSCALL msq=audit(07.12.2021 11:49:01.438:13375) : arch=x86 64

syscall=write success=yes exit=94 a0=0x1f a1=0x1dd1410 a2=0x5e a3=0x0

items=0 ppid=10726 pid=10760 auid=unset uid=postgres gid=postgres euid=postgres suid=postgres fsuid=postgres egid=postgres sgid=postgres fsgid=postgres tty=(none) ses=unset comm=postgres exe=/usr/lib/postgresql/11/bin/postgres subj=0:63:0:0 key=(null)

#### ----

type=USER\_AVC\_msq=audit(07.12.2021 11:49:01.438:13376) : user\_parsec=success eid=257 msg0="SUBJECT" msg1="[local]" msg2="template1" msg3="postgres" msg4=" " msg5="postgres" msg6=" " msg7=":SQL:DROP USER u\_0\_01;" ppid=10726 pid=10760 auid=unset uid=postgres gid=postgres euid=postgres suid=postgres fsuid=postgres egid=postgres sgid=postgres fsgid=postgres tty=(none) ses=unset comm=postgres

exe=/usr/lib/postgresql/11/bin/postgres subj=0:63:0:0

Из записи можно получить следующую информацию:

- успешность осуществления события (success=yes или success=no);
- тип события (CONNECT, DISCONNECT, SUBJECT, RIGHTS и т. д.);

- хост, с которого отправлен клиентский запрос (в приведенном примере [local], что соответствует localhost);

- имя кластера, с которым работают (setest);
- имя БД, с которой работают (template1);
- имя авторизованного пользователя (postgres).

Описание остальных полей в записи:

- type — тип записи;

- msq=audit — запись времени события и его уникальный идентификационный номер

- arch запись об архитектуре процессора;
- $-$  syscall тип систем вызова;
- success результат обработки вызова (успешно или нет);
- exit значение выполнения, возвращенное системным вызовом;

- a0, a1, a2, a3 — четыре аргумента, закодированные в шестнадцатеричный формат, зависят от системного вызова;

- ppid идентификационный номер родительского процесса;
- pid идентификационный номер процесса;
- auid идентификационный номер пользователя аудита;
- uid имя пользователя, который вызвал процесс;
- gid группа пользователя, который вызвал процесс;
- euid имя действующего пользователя, который вызвал процесс;

6

- <span id="page-6-0"></span>- suid - имя пользователя, установленного во время выполнения;
- fsuid имя пользователя файловой системы:
- egid имя действующей группы пользователя, который вызвал процесс;
- sgid имя группы пользователя, установленного во время выполнения;
- fsgid имя группы пользователя файловой системы;
- tty номер терминала, с которого вызван анализируемый процесс;
- ses идентификационный номер сессии, в которой вызван анализируемый процесс;
- comm название команды, из которой был вызван процесс;
- ехе путь до исполняемого файла, который вызвал анализируемый процесс;
- subj контекст безопасности анализируемого процесса.

При проведении тестирования возможно настроить генерацию сообщений аудита PostgreSQL в интерактивном режиме, для этого в терминале от имени администратора выполнить команду:

watch -n 1 'ausearch -x postgres -i | tail'

<span id="page-6-1"></span>При дальнейшей передаче SQL-команд в СУБД все сообщения аудита от СУБД PostgreSQL будут выводиться в терминал с интервалом равным одной секунде.

#### 2.3. Раздел «11. Проверка работы механизма контроля целостности»

В разделе 11 пункт 6) перечисления изложить в редакции:

```
6) произвести намеренные изменения в ФС:
```

```
subo - secho asdf >> /sbin/blkid
chmod 700 /sbin/sysctl
```